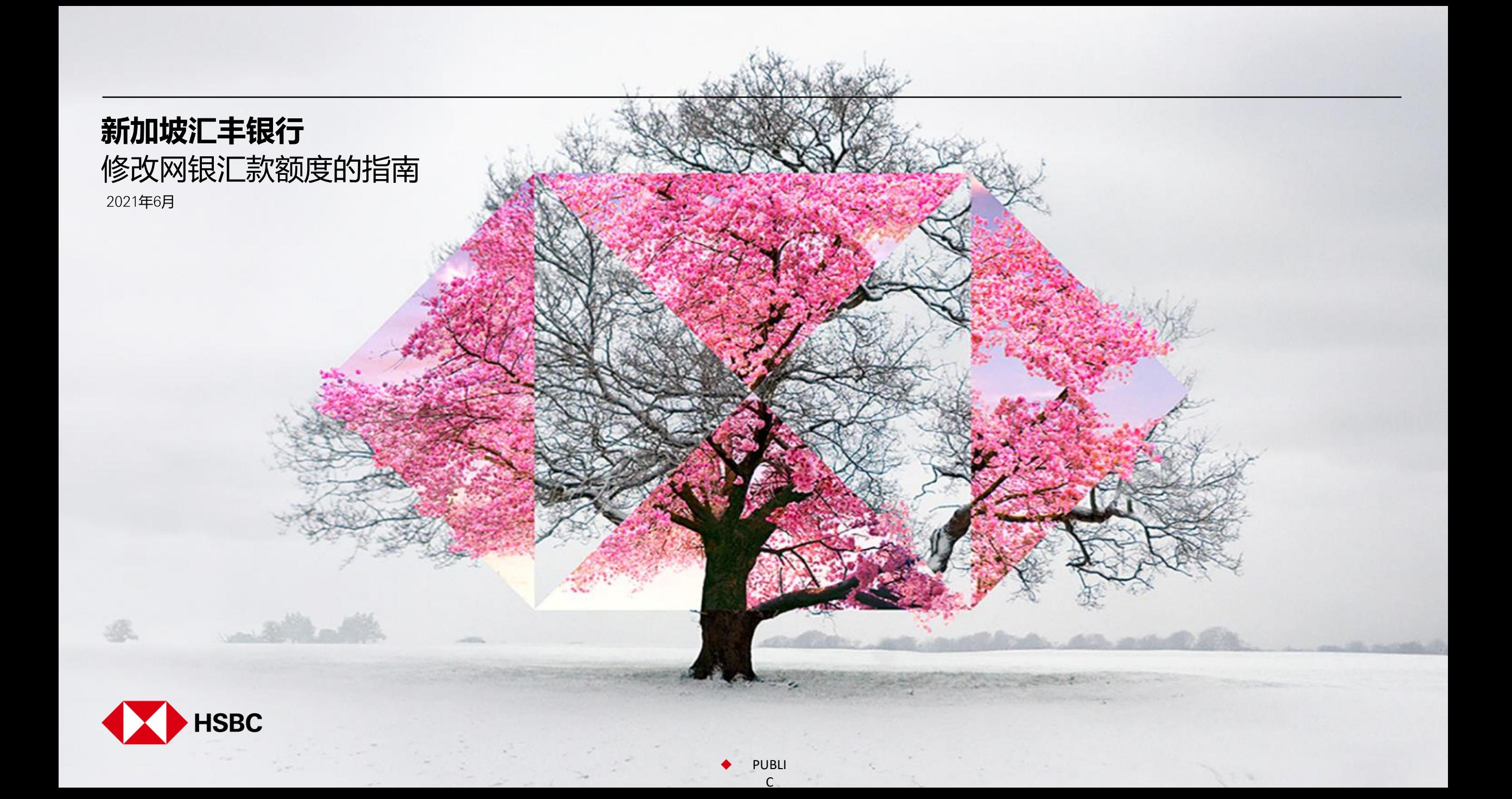

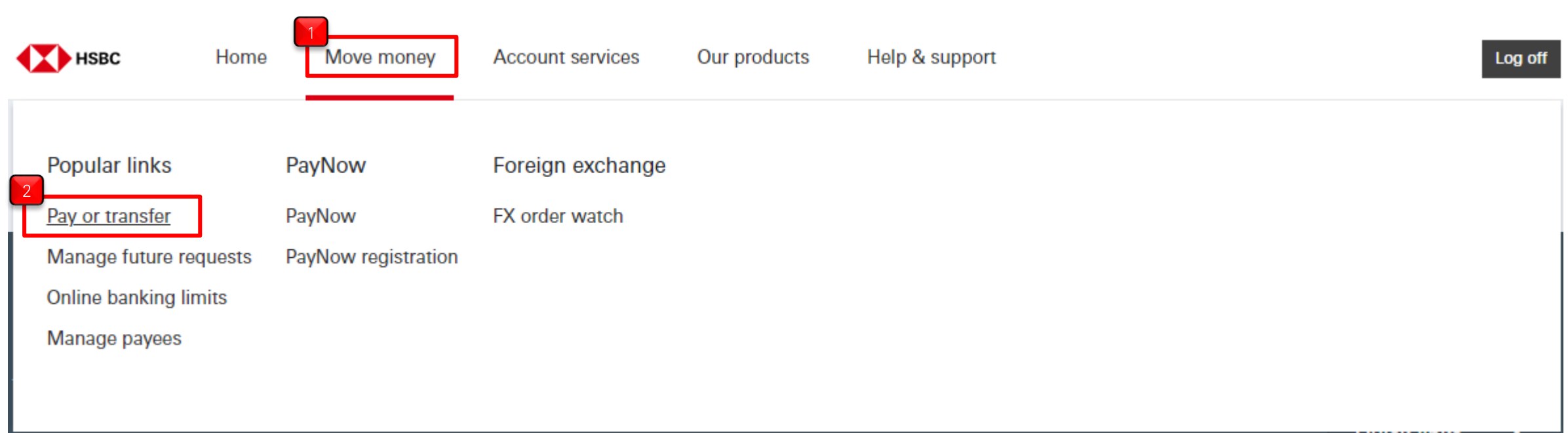

<mark>从网上银行主页点击 "Move money"</mark>

<mark>一)</mark><br>┃ 点击 "Pay or transfer"

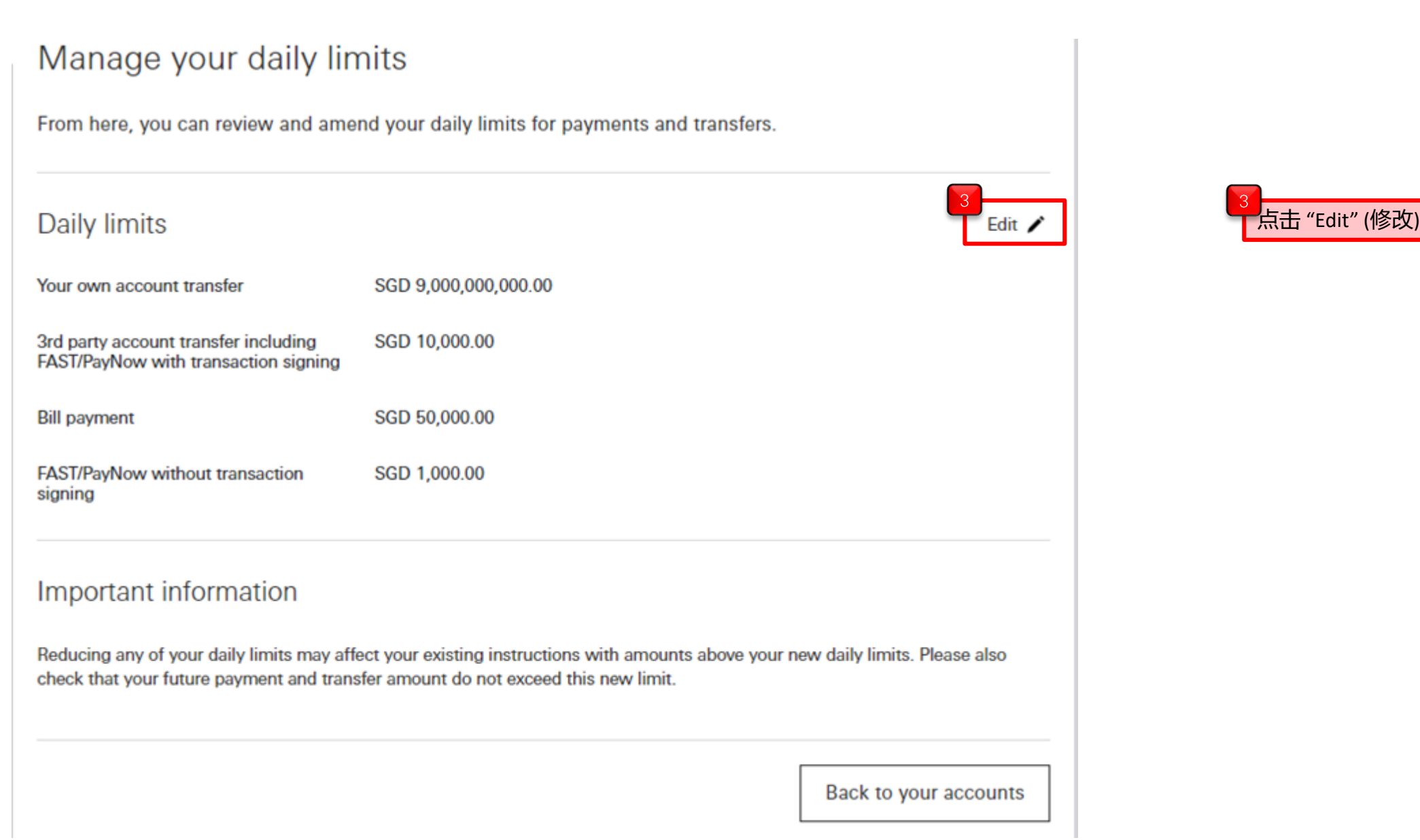

# **PUBLIC**

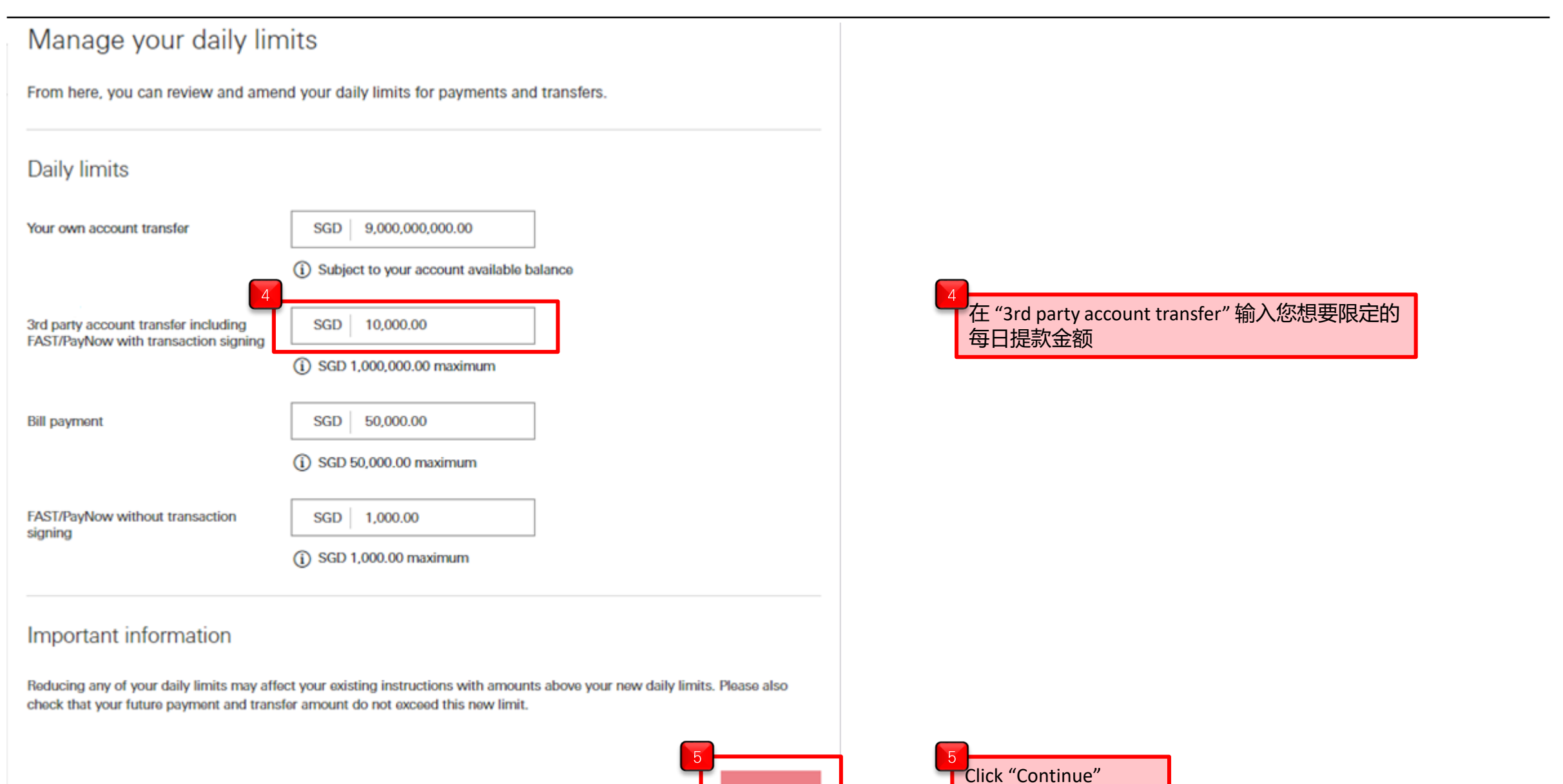

**Continue** 

Cance

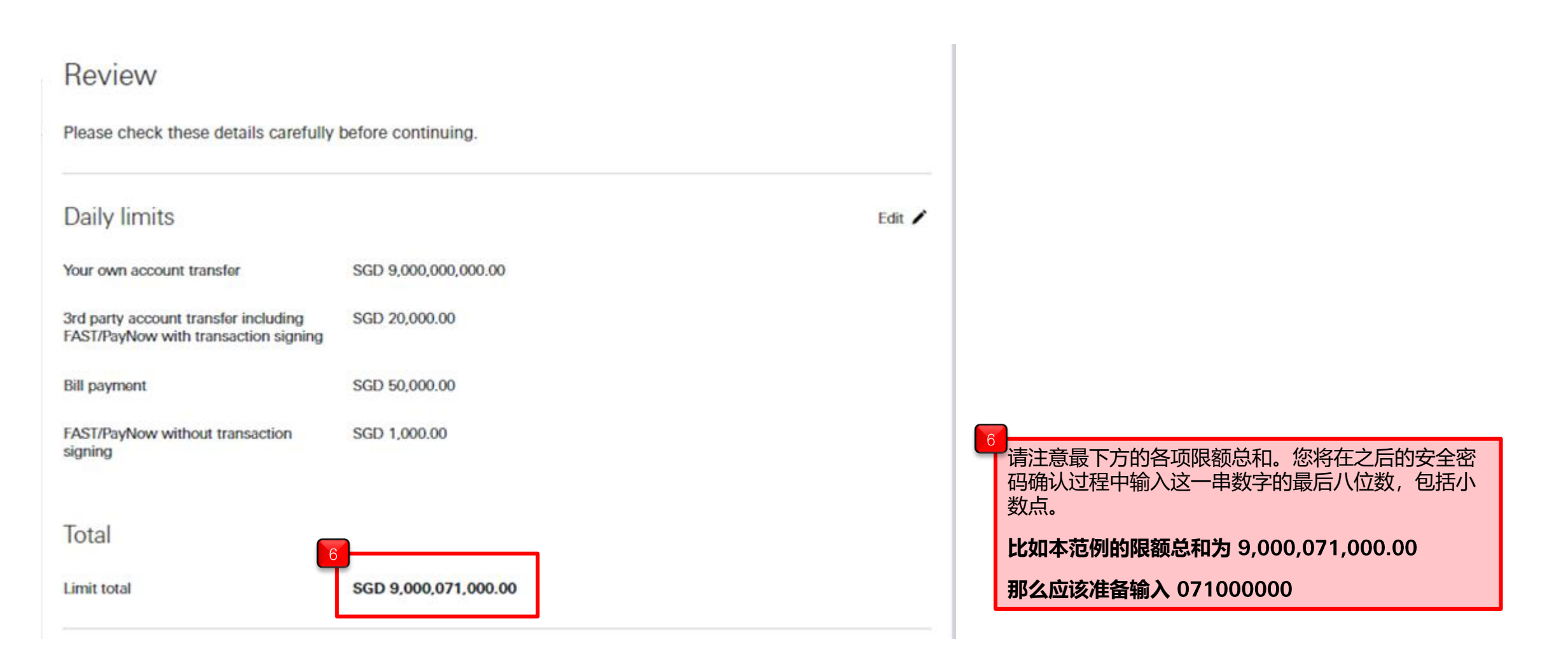

# 如果使用行动加密编码:

### Additional security required

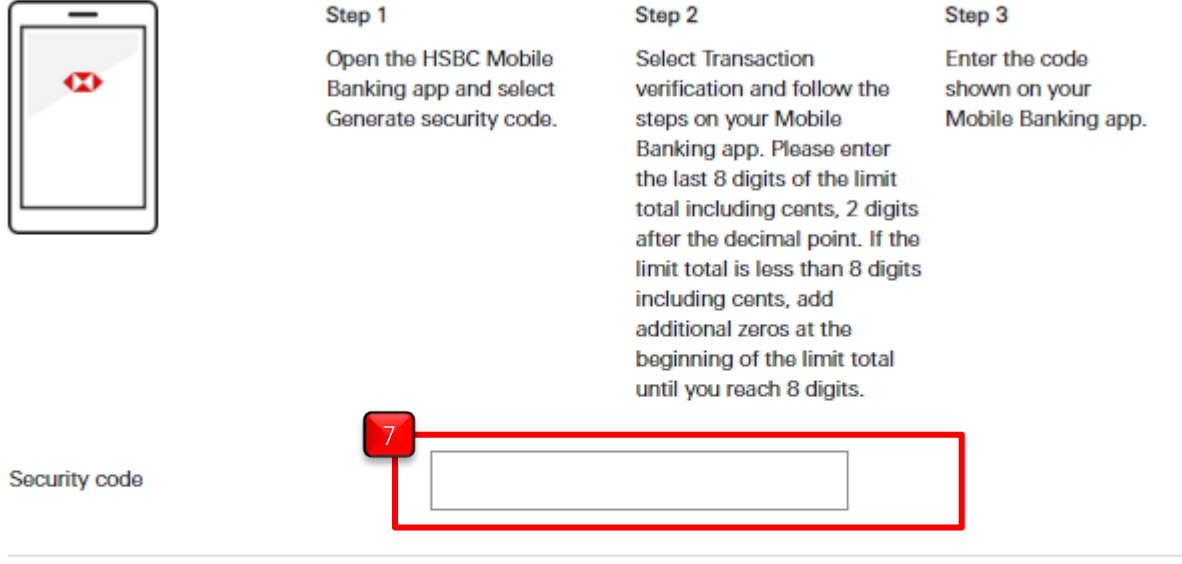

请依照屏幕显示的三个步骤来产生并输入安全密码。 要了解各类转账的验证要求,请查阅下列网页: [https://www.hsbc.com.sg/zh-sg/ways-to](https://www.hsbc.com.sg/zh-sg/ways-to-bank/online/faq/#transaction-signing)bank/online/faq/#transaction-signing

Important information

Reducing any of your daily limits may affect your existing instructions with amounts above your new daily limits. Please also check that your future payment and transfer amount do not exceed this new limit.

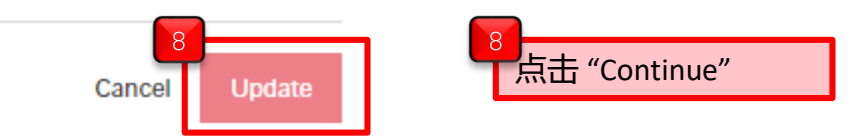

 PUBLI  $\Gamma$ 

# 如果使用安全密码器:

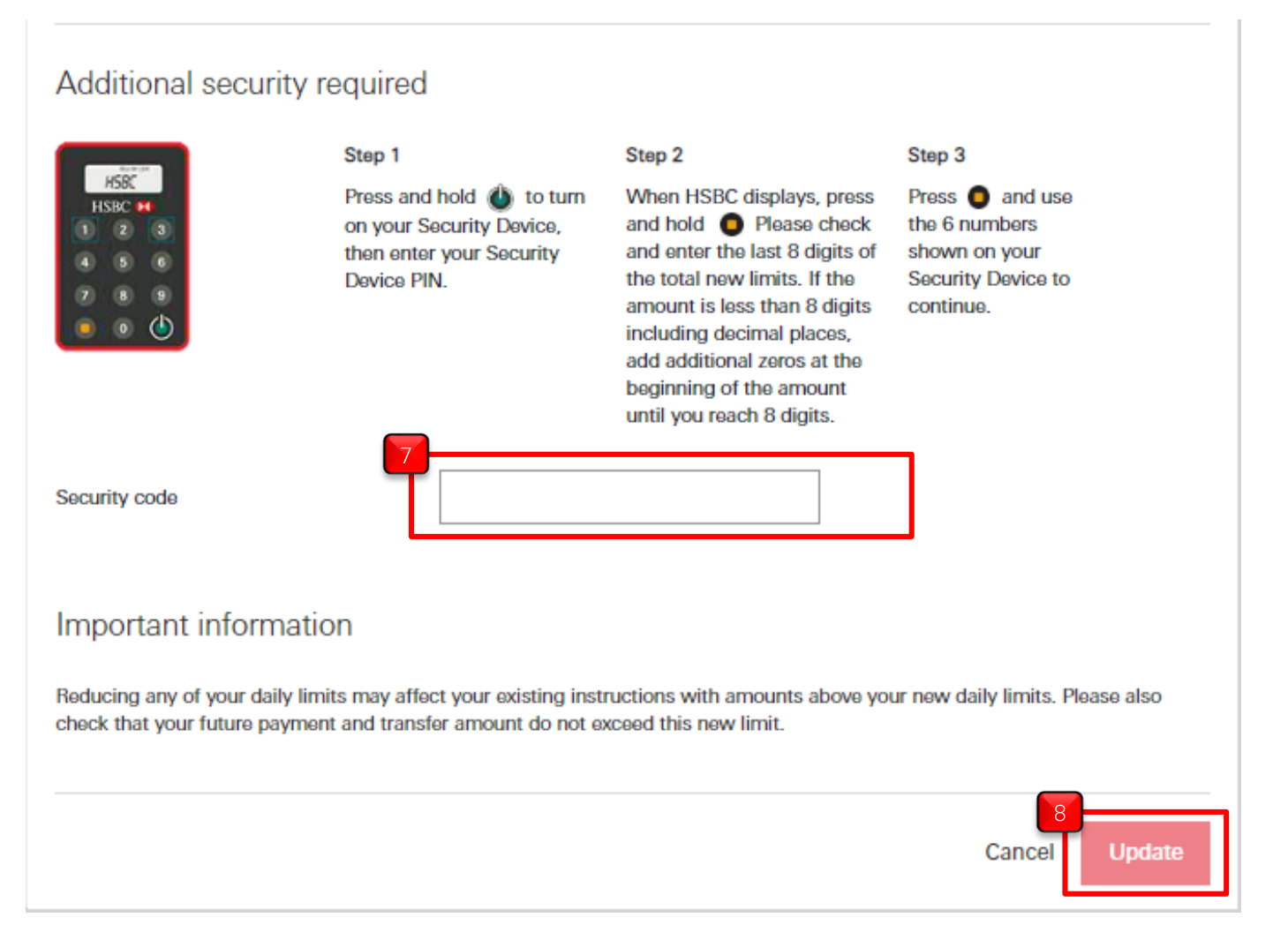

依照下列三步骤来生成安全密码 1) 长按绿色按钮三秒来启动密码器,输入您的密码。 然后点击密码器黄色的按钮。 2) 输入收款人银行账号号码的末8 位 3) 再点击黄色的按钮,密码器将生成一个6位数字。 请您把6位数字输入到security code 框中

点击 "Continue"